УТВЕРЖДАЮ Начальник Управления автоматики и телемеханики ЦДИ – филиала ОАО «РЖД» \_\_\_\_\_\_\_\_\_\_\_\_ В.В.Аношкин « $\_\_\_\_$  2020 г.

Центральная дирекция инфраструктуры – филиал ОАО «РЖД» Управление автоматики и телемеханики

## КАРТА ТЕХНОЛОГИЧЕСКОГО ПРОЦЕССА

#### № КТП ЦШ 1306-2020

Аппараты управления. Микропроцессорная централизация МПЦ-И. Сопровождение и эксплуатация программных средств. Антивирусная профилактика.

> \_\_\_\_\_\_\_\_\_\_\_\_\_\_\_\_\_\_\_\_\_\_\_\_\_\_\_ (код наименования работы в ЕК АСУТР)

Планово-предупредительное техническое обслуживание (вид технического обслуживания (ремонта))

АРМ

(единица измерения)

\_\_\_\_\_7\_\_\_\_\_\_\_\_1\_\_\_ (количество листов) (номер листа)

Разработал: Отделение автоматики и телемеханики ПКБ И Заместитель начальника отделения \_\_\_\_\_\_\_\_\_\_\_ И.В.Балабанов « $\frac{2020 \text{ r}}{2020 \text{ r}}$ 

### **1. Состав исполнителей:**

Состав исполнителей на железнодорожных участках, кроме малоинтенсивных:

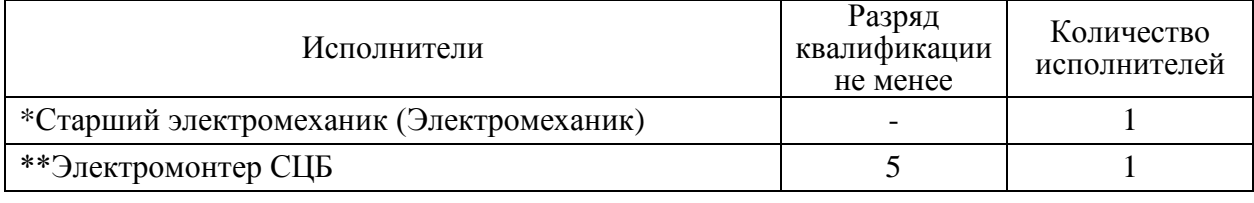

Состав исполнителей на малоинтенсивных железнодорожных участках:

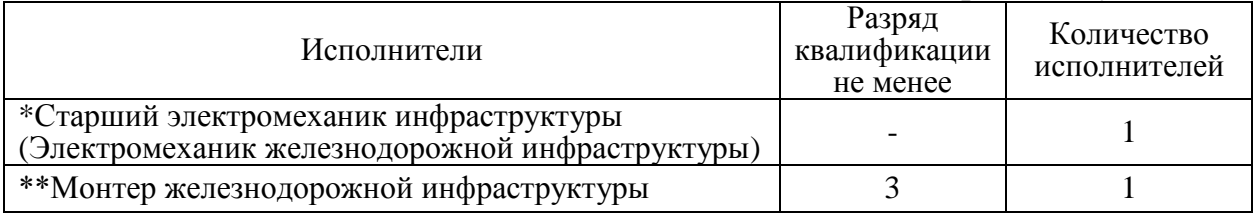

\*-далее – старший электромеханик (электромеханик).

\*\*-далее – электромонтер.

#### **2. Условия производства работ**

2.1. Антивирусная профилактика производится без прекращения функционирования системы.

2.2. Работа производится электротехническим персоналом, имеющим группу по электробезопасности при работе в электроустановках до 1000 В не ниже III, перед началом работ проинструктированным в установленном порядке.

2.3. К работе допускается обслуживающий персонал, прошедший специальную подготовку и выдержавший испытания в знаниях условий эксплуатации системы в соответствии с процедурами, принятыми в ОАО «РЖД».

**3. Средства защиты, измерений, технологического оснащения; монтажные приспособления, испытательное оборудование, инструменты, техническая документация**

Инструкция по настройке и проверке функционирования АРМ ДСП ЕРКФ.424939.001ИП;

Инструкция по настройке и проверке функционирования АРМ ШН ЕРКФ.424939.002ИП.

#### **4. Подготовительные мероприятия**

4.1. Подготовить техническую документацию, указанную в разделе 3.

4.2. Убедиться в отсутствии аварийной или предотказной индикации на АРМ ДСП. При наличии аварийной или предотказной индикации принять меры к выяснению и устранению причин.

#### **5. Обеспечение безопасности движения поездов**

5.1. Антивирусная профилактика производится в свободное от движения поездов время или технологическое «окно» с согласия дежурного по станции (далее – ДСП).

5.2. Работа выполняется с оформлением записи в Журнале осмотра путей, стрелочных переводов, устройств сигнализации, централизации и блокировки, связи и контактной сети формы ДУ-46 (далее – Журнал осмотра).

5.3. Работу необходимо выполнять на АРМ ДСП, с которого не осуществляется управление станцией.

5.4. При выполнении работы обеспечить безопасность движения в соответствии с требованиями пункта 7.1 Инструкции по обеспечению безопасности движения поездов при технической эксплуатации устройств и систем СЦБ ЦШ-530-11, утвержденной распоряжением ОАО «РЖД» от 20 сентября 2011 г. № 2055р.

Примечание. Здесь и далее по тексту целесообразно проверить действие ссылочных документов. Если ссылочный документ заменен (изменен), то при пользовании данной картой технологического процесса следует руководствоваться заменяющим (измененным) документом. Если ссылочный документ отменен без замены, то применяется та часть текста, где не затрагивается ссылка на этот документ.

#### **6. Обеспечение требований охраны труда**

6.1. При выполнении технологических операций следует руководствоваться требованиями, изложенными в разделе 1, подразделе 4.4 раздела 4 «Правил по охране труда при техническом обслуживании и ремонте устройств сигнализации, централизации и блокировки в ОАО «РЖД» (ПОТ РЖД-4100612-ЦШ-074-2015), утверждённых распоряжением ОАО «РЖД» от 26 ноября 2015 г. №2765р.

ВНИМАНИЕ. Место работ должно иметь достаточное для их производства освещение. При необходимости следует применять переносные осветительные приборы.

### **7. Технология выполнения работ**

Антивирусная профилактика рабочих мест АРМ ДСП, АРМ ШН и серверов проводится по мере необходимости. В случае нарушения нормальной работы системного блока (зависание, самопроизвольное отключение, остановка служб и т.д.) запускается утилита «Kaspersky Virus Removal Tool», заранее скачанная и записанная на флэш-носитель. Данная антивирусная программа не требует установки на системный блок АРМ ДСП и АРМ ШН и предназначена для обнаружения вирусов, троянов, потенциально опасных программ.

*7.1. Антивирусная профилактика.*

7.1.1. Оформить запись в Журнале осмотра.

Пример записи:

*В свободное от движения поездов время будет производиться проверка антивирусная профилактика системных блоков АРМ ДСП, АРМ ШН и серверов.*

*ШН ДСП*

7.1.2. Начать проверку с АРМ ДСП, с которого не осуществляется управление.

7.1.3. Перезагрузить компьютер АРМ ДСП, зайти в систему под учетной записью «Администратор».

7.1.4. Вставить флэш-носитель с антивирусной программой в USB-разъем системного блока АРМ ДСП (допустимо использовать USB-разъем базы манипулятора «мышь»).

7.1.5. Запустить антивирусную программу (Рисунок 1).

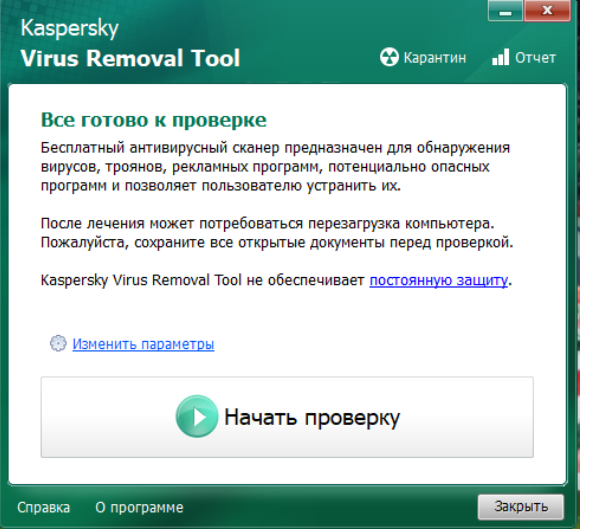

Рисунок 1. Начальное окно антивирусной программы.

7.1.6. Запустить проверку, нажав значок «Начать проверку» (Рисунок 2).

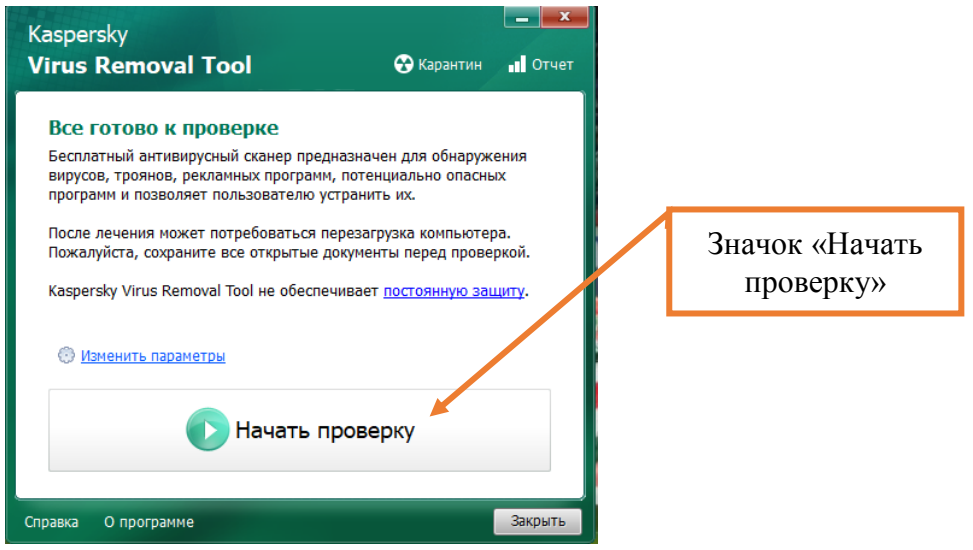

Рисунок 2. Запуск проверки.

**Электронная подпись. Подписал: Аношкин В.В., Новиков А.В. №ИСХ-3530/ПКБ И от 07.08.2020**

7 4 (листов) (лист)

ВНИМАНИЕ: Перед проверкой убедиться, что на флэш-диске актуальная версия антивирусной программы (Рисунок 3).

ВНИМАНИЕ: Проверка может занять несколько минут и зависит от количества файлов на дисках, установленных на АРМ ДСП.

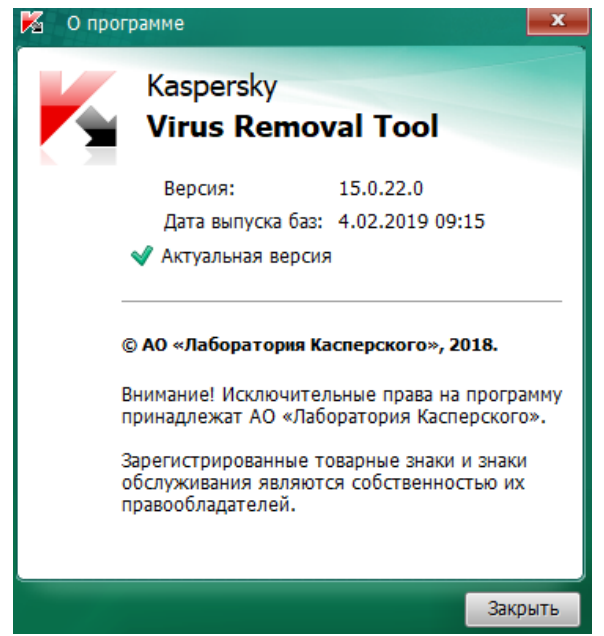

Рисунок 3. Проверка актуальной версии.

7.1.7. По окончании проверки появляется окно либо «угроз не обнаружено», либо «обнаружено N-объектов». При отсутствии угроз выполнить пункт 7.1.10, при выявлении угроз выполнить пункт 7.1.8.

7.1.8. При выявлении угроз появляется в окне следующая информация (Для примера, выявлено 6 объектов) (Рисунок 4).

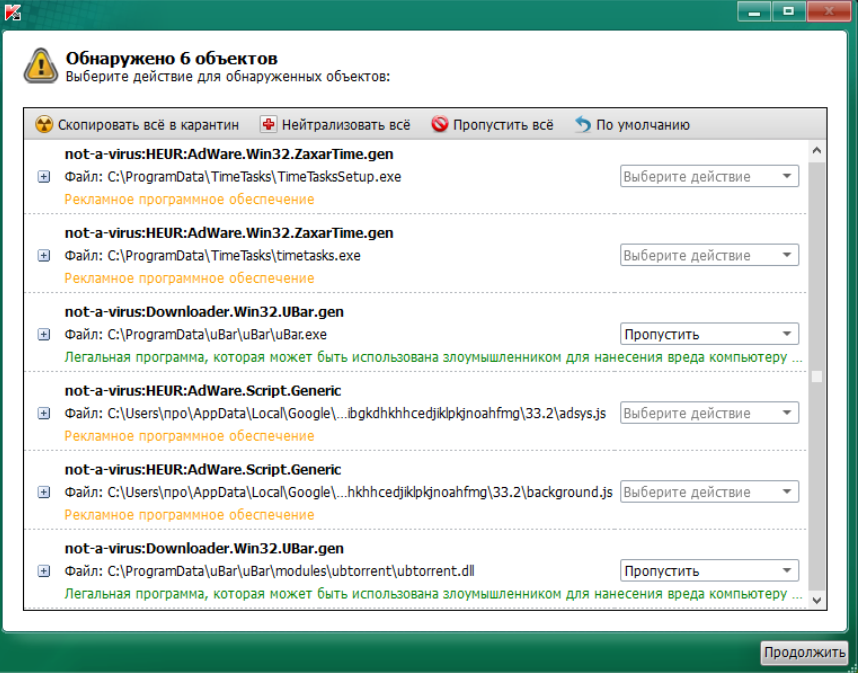

Рисунок 4. Окно с выявленными угрозами.

**Электронная подпись. Подписал: Аношкин В.В., Новиков А.В. №ИСХ-3530/ПКБ И от 07.08.2020**

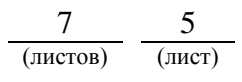

7.1.9. Нажать на значок «Нейтрализовать все», после чего напротив каждого выбранного объекта появится надпись «удалить». Нажать на значок «Продолжить» и все выбранные объекты будут удалены (Рисунок 5).

ВНИМАНИЕ: После удаления объектов с угрозами необходимо перезагрузить системный блок.

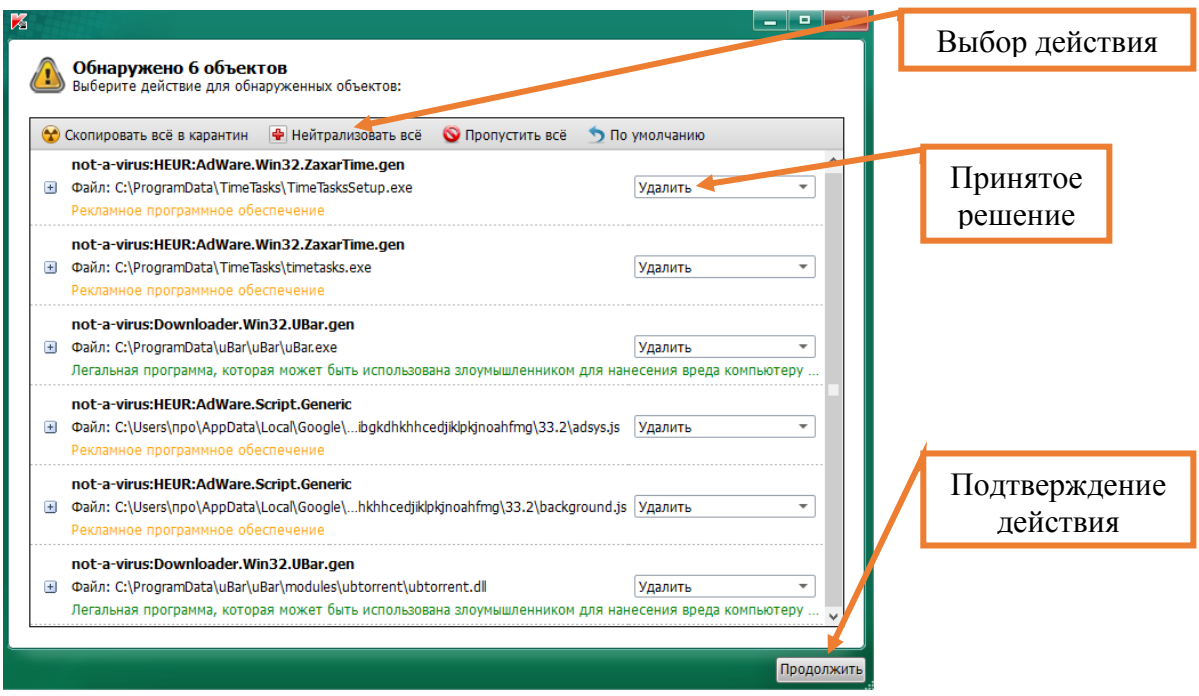

Рисунок 5. Удаление объектов.

7.1.10. Извлечь флэш-носитель с антивирусной программой из USBразъема системного блока.

7.1.11. Перезагрузить АРМ ДСП, войти в операционную систему под пользователем «дсп».

7.1.12. По окончании работы сделать запись в Журнале осмотра.

Пример записи:

*Произведена антивирусная профилактика. Устройства проверены, работают нормально.*

*ШН*

*ДСП*

7.1.13. Аналогичным порядком провести антивирусную профилактику на другом АРМ ДСП, для чего провести переключение управления станцией с основного АРМ ДСП на резервный, согласно карте технологического процесса КТП ЦШ 1092-2019.

7.1.14 Аналогичным порядком провести антивирусную профилактику на АРМ ШН.

7.2. В случае выявления и невозможности удаления объектов с угрозами из АРМ ДСП и АРМ ШН в суточный срок передать информацию

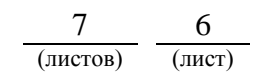

диспетчеру дистанции СЦБ для организации оповещения разработчика системы (центра сервисного обслуживания) для принятия мер.

### **8. Заключительные мероприятия, оформление результатов работы**

После окончания антивирусной профилактики оповестить ДСП об окончании работы, сделать запись в журнале ШУ-2 о проведенной работе и внести результаты выполнения работы в систему ЕКАСУИ в соответствии с требованиями, изложенными в разделе 4 «Порядка планирования, учета и контроля выполнения работ в хозяйстве автоматики и телемеханики», утверждённого распоряжением ОАО «РЖД» от 13 января 2020 г. №20/р.

Начальник отдела ПКБ И Е.Н. Иванов

Ведущий инженер ПКБ И В.В. Харламов

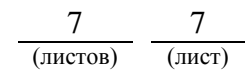

## ЛИСТ СОГЛАСОВАНИЯ

# № КТП ЦШ 1306-2020

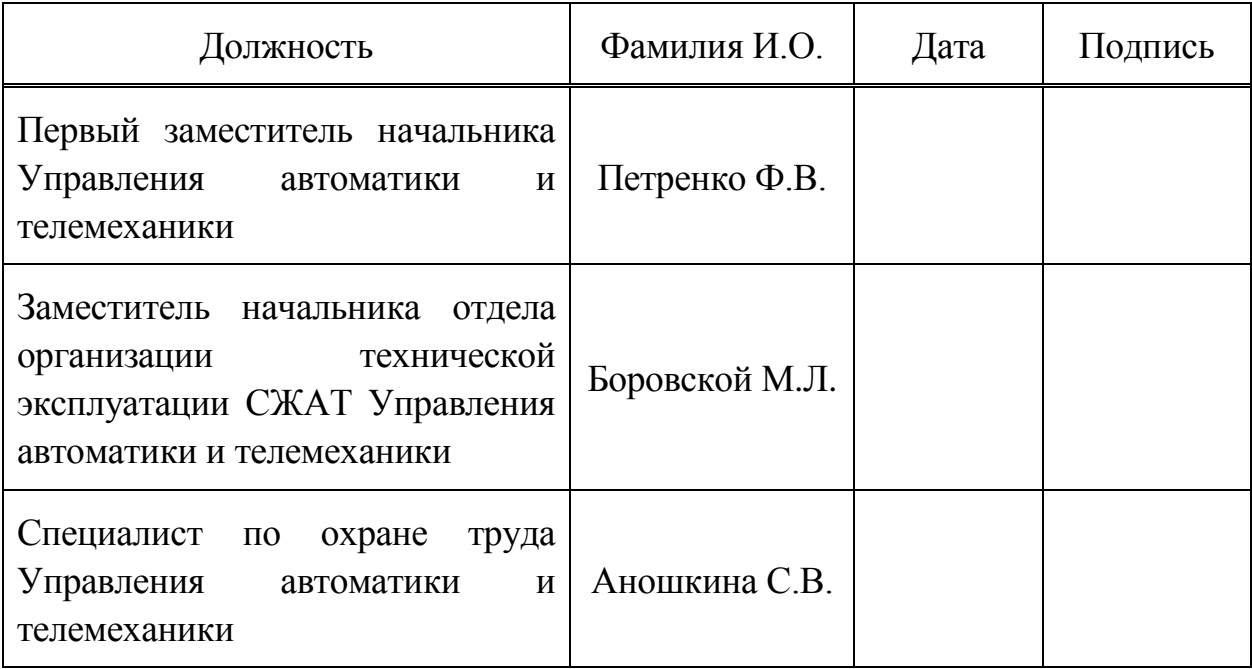